## *920i*™ Programmable HMI Indicator/Controller **Pulse Input Card Installation Instructions** PN 67603

Use the following procedure to install pulse input cards in *920i* indicators:

1. Disconnect indicator from power source.

Disconnect power before removing **Warning** indicator backplate.

2. Place indicator face-down on an antistatic work mat. Remove screws that hold the backplate to the enclosure body.

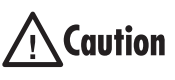

Use a wrist strap to ground yourself and **Caution** protect components from electrostatic discharge (ESD) when working inside the indicator enclosure.

- 3. Carefully align the large option card connector with connector J5 or J6 on the CPU board. Press down to seat the option card in the CPU board connector.
- 4. Use the screws and lockwashers provided in the option kit to secure the other end of the option card to the threaded standoffs on the CPU board (see [Figure](#page-0-0) 1).

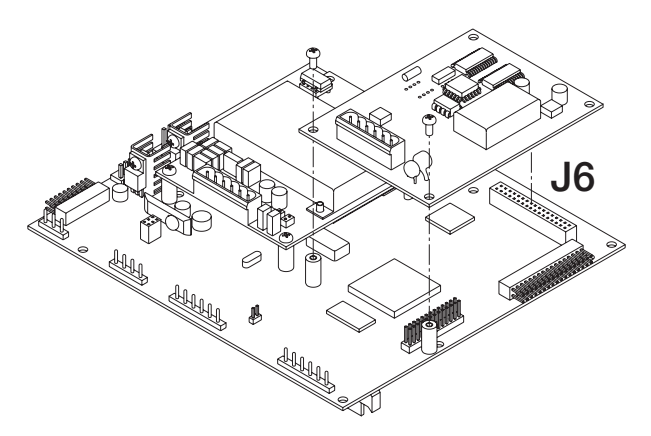

<span id="page-0-0"></span>*Figure 1. Installing Option Card Onto CPU Board*

- 5. Make connections to the option card as required. Use cable ties to secure loose cables inside the enclosure.Once cabling is complete, position the backplate over the enclosure and reinstall the backplate screws. Use the torque pattern shown in [Figure](#page-0-1) 2 to prevent distorting the backplate gasket. Torque screws to 15 in-lb (1.7 N-m).
- 6. Ensure no excess cable is left inside the enclosure and tighten cord grips.
- 7. Reconnect power to the indicator.

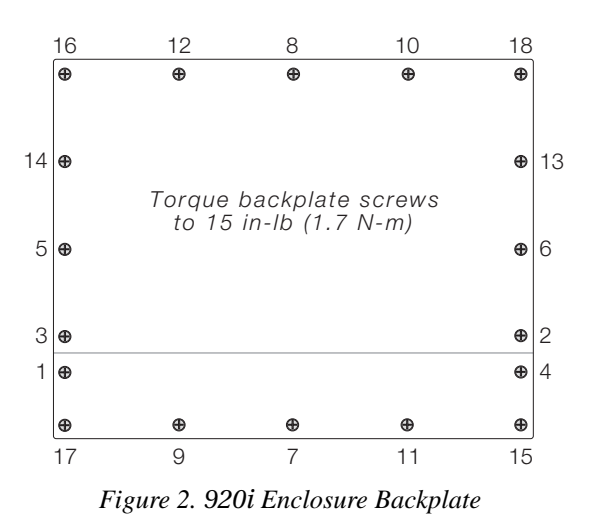

<span id="page-0-1"></span>The *920i* automatically recognizes all installed option cards when the unit is powered on. No hardware-specific configuration is required to identify the newly-installed card to the system.

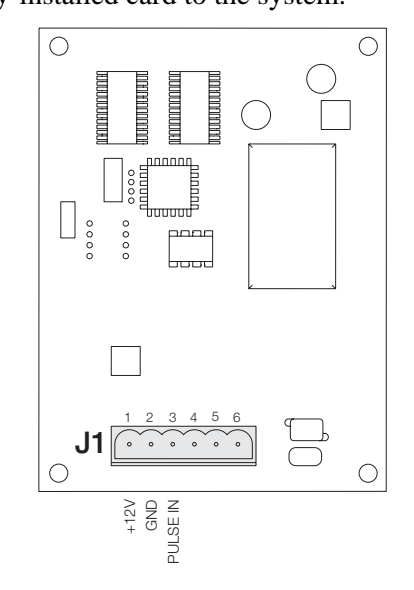

*Figure 3. Pulse Input Card*

## **Specifications**

Sample Rate 10–4 KHz

Counting Speed DC to 50 KHz maximum Input High impedance, with 1.65KΩ pull-up resistance. compatibe with TTL/CMOS/switch contacts Logic Levels Low: <1 V; High: >3 V, up to 12 V

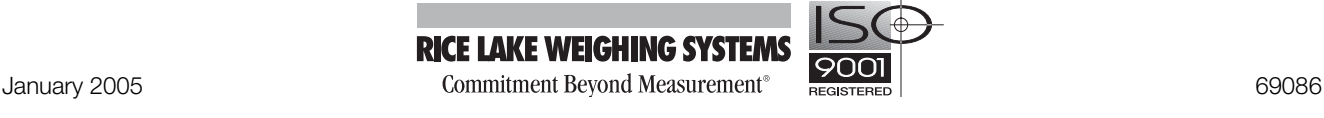